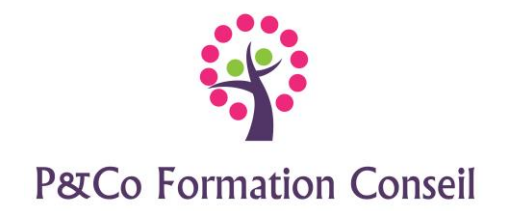

Parc d'activités de Gémenos 235 avenue de Coulins 13420 GEMENOS

# **Word 2016 Niveau : Initiation**

**Durée :**

**2 jours**

**Pré-requis :**  Connaître l'environnement Windows

# **Public concerné :**

Ce stage s'adresse aux personnes désirant connaitre les bases du traitement de texte afin de créer, modifier et imprimer un document avec une mise en page simple

# **Accessibilité :**

Cette formation est accessible aux personnes en situation de handicap - merci de nous informer au moins 14 jours avant le début de la formation, afin de prévoir les aménagements nécessaires (accueil, accessibilité, pédagogie, suivi).

# **Méthode et moyens pédagogiques :**

- Alternance d'exposés et de mises en situation, orientation dans la prise de notes
- Un support de cours sera remis à chaque stagiaire
- Une assistance post**-**formation : [masolution@p-co-formationconseil.fr](mailto:masolution@p-co-formationconseil.fr)

# **Titre et qualité du formateur**

Le formateur a acquis une expérience validée sur la technicité et la pédagogie ou bien un titre en rapport avec la matière enseignée.

# **Modalités d'évaluation :**

La formation est divisée en modules. Un exercice est proposé à la fin de chaque module. Sa validation permet au formateur de présenter le module suivant. Nous assurons ainsi un contrôle continu des connaissances.

**Validation :**

Attestation de stage

# **Objectifs professionnels :**

A l'issue de la formation les stagiaires seront capables de :

- $\triangleright$  Comprendre le concept du traitement de texte
- ➢ Créer et mettre en forme un document
- ➢ Corriger le texte
- ➢ Créer un tableau
- $\triangleright$  Mettre en page, imprimer

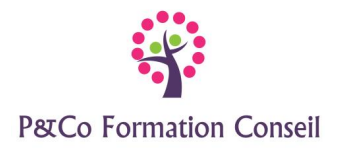

## **CONTENU**

### **Découverte de Word :**

- Le ruban (onglets, groupes et commandes)
- Le mode Backstage
- La barre d'outils Accès rapide
- Description de l'écran

#### **Gérer les documents**

- Créer un nouveau document
- Enregistrer un document
- Choisir le dossier d'enregistrement
- Enregistrer au format PDF
- Ouvrir, fermer un document
- Épingler un document, un dossier
- Utiliser la fonctionnalité « Dites-nous ce que vous voulez faire »

### **Manipulations de base**

- Découvrir les principes de base du traitement de texte
- Saisir le texte
- Déplacer le curseur
- Sélectionner du texte
- Fusionner, scinder des paragraphes
- Couper, copier, coller

#### **Corriger le texte**

- Utiliser le correcteur orthographique et grammatical
- Utiliser le dictionnaire des synonymes
- Appliquer le style "sans interligne"
- Recherche intelligente

#### **Mettre en forme le texte**

- L'aperçu instantané des mises en forme
- Mettre en forme les caractères
- Mettre en forme les paragraphes
- Alignements, retraits, interlignes, espacements
- Bordures et trames
- Listes à puces et listes numérotées
- Recopier la mise en forme

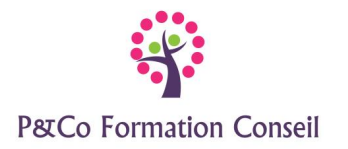

## **Les tabulations personnalisées**

- Créer et utiliser une tabulation personnalisée
- Modifier, supprimer une tabulation personnalisée
- Ajouter des points de suite

## **Les tableaux**

- Créer un tableau
- Mettre en forme le tableau
- Utiliser les styles de tableau
- Dessiner un tableau

### **Mettre en page le document**

- Gérer les sauts de pages manuels
- Utiliser le nouveau mode de lecture
- Utiliser l'aperçu avant impression
- Créer les en-têtes, pieds de pages
- Modifier les marges, l'orientation des pages
- Imprimer le document
- Mise en page dynamique